# **Electronic Payments**

#### **Slide 1 of 30 - Electronic Payments**

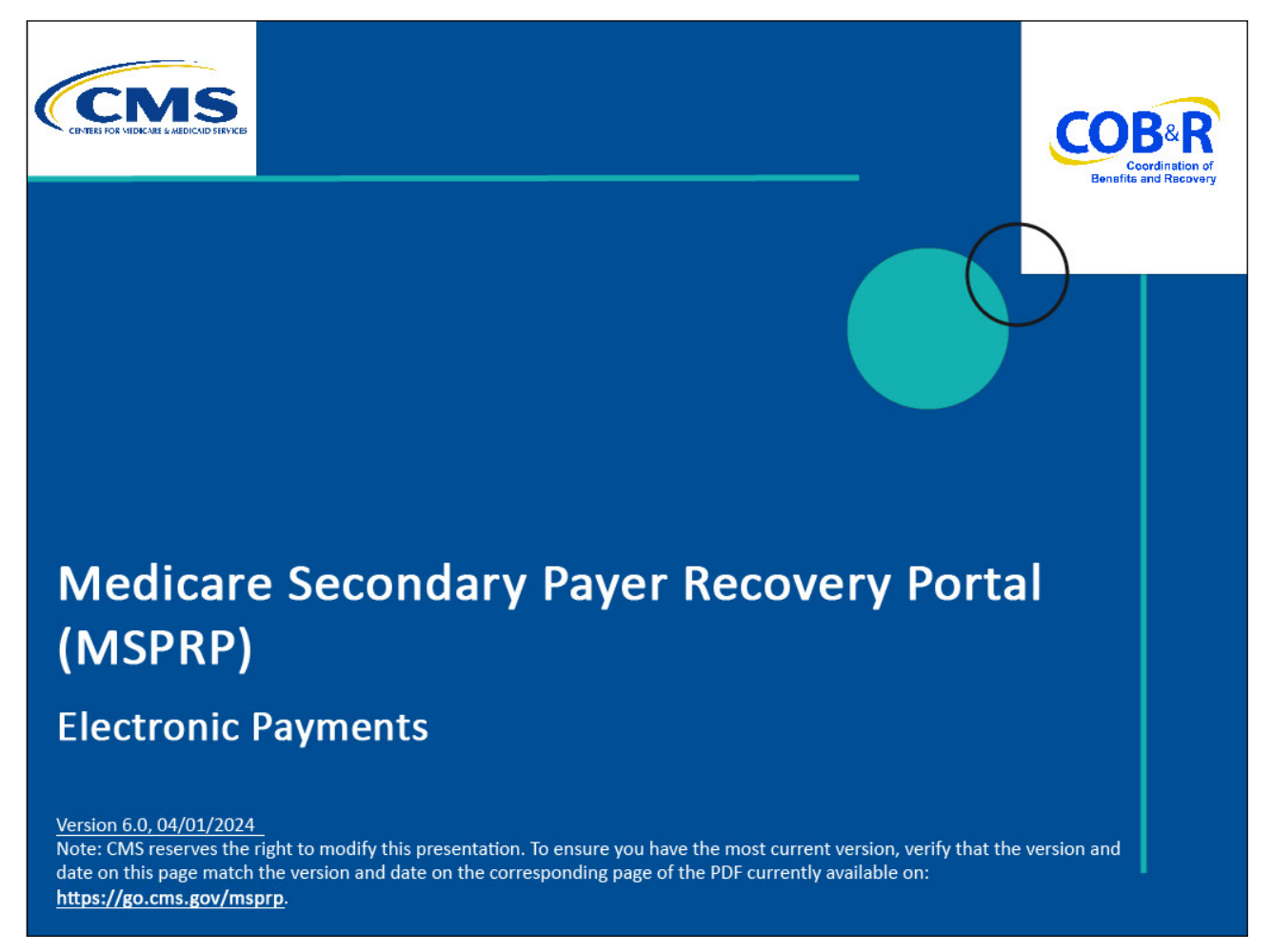

#### **Slide notes**

Welcome to the Medicare Secondary Payer Recovery Portal (MSPRP) Electronic Payments course.

#### **Slide 2 of 30 - Disclaimer**

# **Disclaimer**

While all information in this document is believed to be correct at the time of writing, this Computer Based Training (CBT) is for educational purposes only and does not constitute official Centers for Medicare & Medicaid Services (CMS) instructions. All affected entities are responsible for following the instructions found in the MSPRP User Manual found at the following link: http://www.cob.cms.hhs.gov/MSPRP/.

#### **Slide notes**

While all information in this document is believed to be correct at the time of writing, this Computer Based Training (CBT) is for educational purposes only and does not constitute official Centers for Medicare & Medicaid Services (CMS) instructions.

All affected entities are responsible for following the instructions found in the MSPRP User Manual found at the following link: [http://cob.cms.hhs.gov/MSPRP/.](http://cob.cms.hhs.gov/MSPRP/)

#### **Slide 3 of 30 - Course Overview**

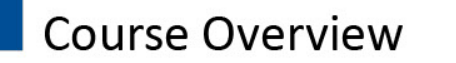

- By the end of this course, you will know:
	- . Explain who is authorized to make payments on the MSPRP
	- Discuss how to submit electronic payments on Pay.gov
	- Describe the types of payments accepted by Pay.gov
	- Outline how to review a history of electronic payments

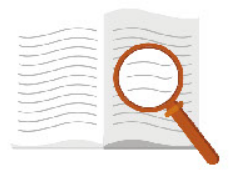

#### **Slide notes**

By the end of this course, you will be able to:

Explain who is authorized to make payments on the MSPRP

Discuss how to submit electronic payments on Pay.gov

Describe the types of payments accepted by Pay.gov

Outline how to review a history of electronic payments

Note: The page footer that exists on all pages in the MSPRP application has been updated to display a new CMS/HHS Vulnerability Disclosure Policy hyperlink. The new hyperlink shall open the existing external CMS Vulnerability Disclosure Policy page in a new browser tab.

#### **Slide 4 of 30 - Authorized Users**

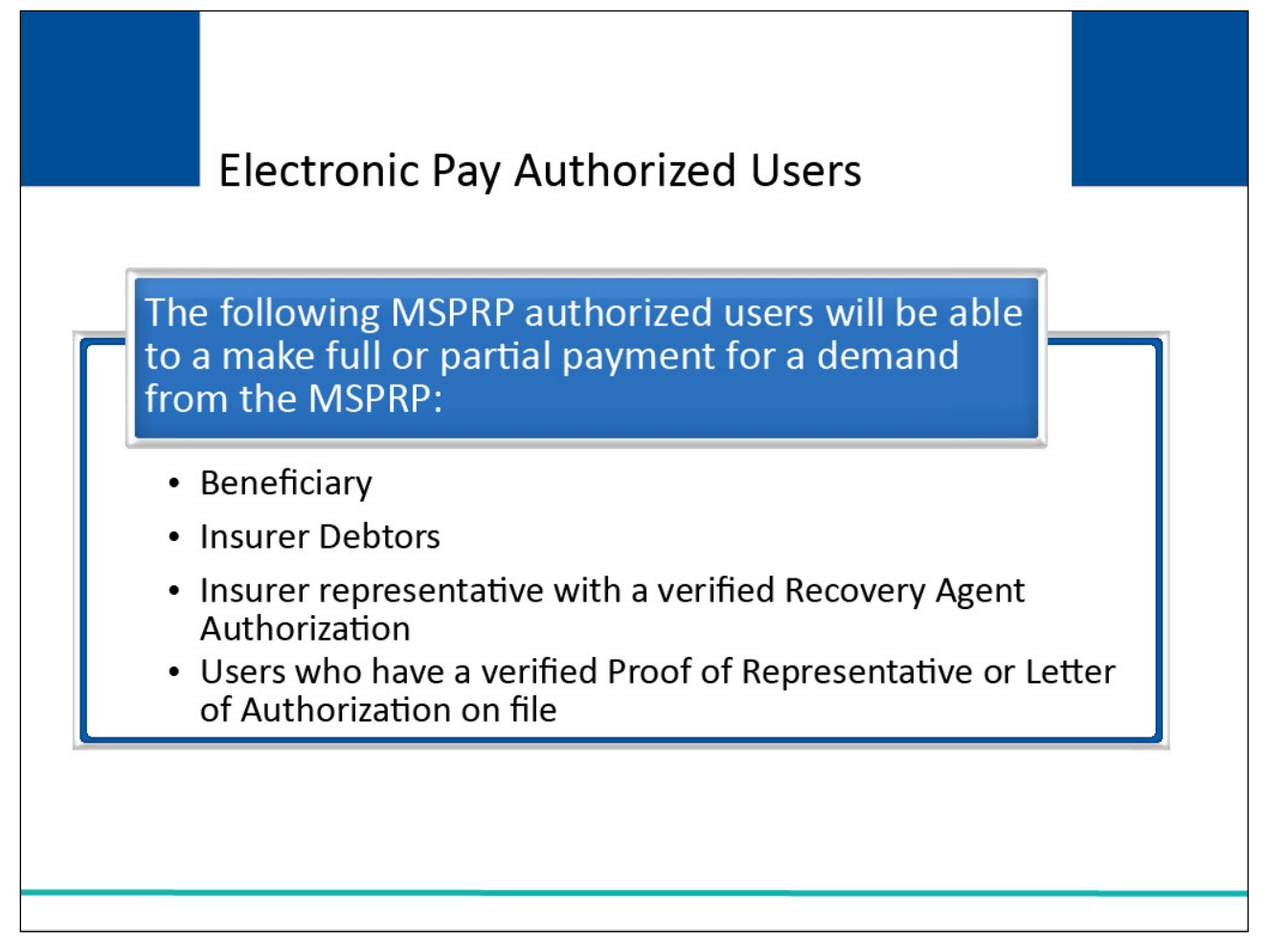

#### **Slide notes**

The following MSPRP authorized users will be able to make full or partial payments for a demand from the MSPRP:

Beneficiary,

Insurer Debtors,

Insurer representative with a verified Recovery Agent Authorization, and

Users who have a verified Proof of Representative or Letter of Authorization on file.

#### **Slide 5 of 30 - Accepted Payment Methods**

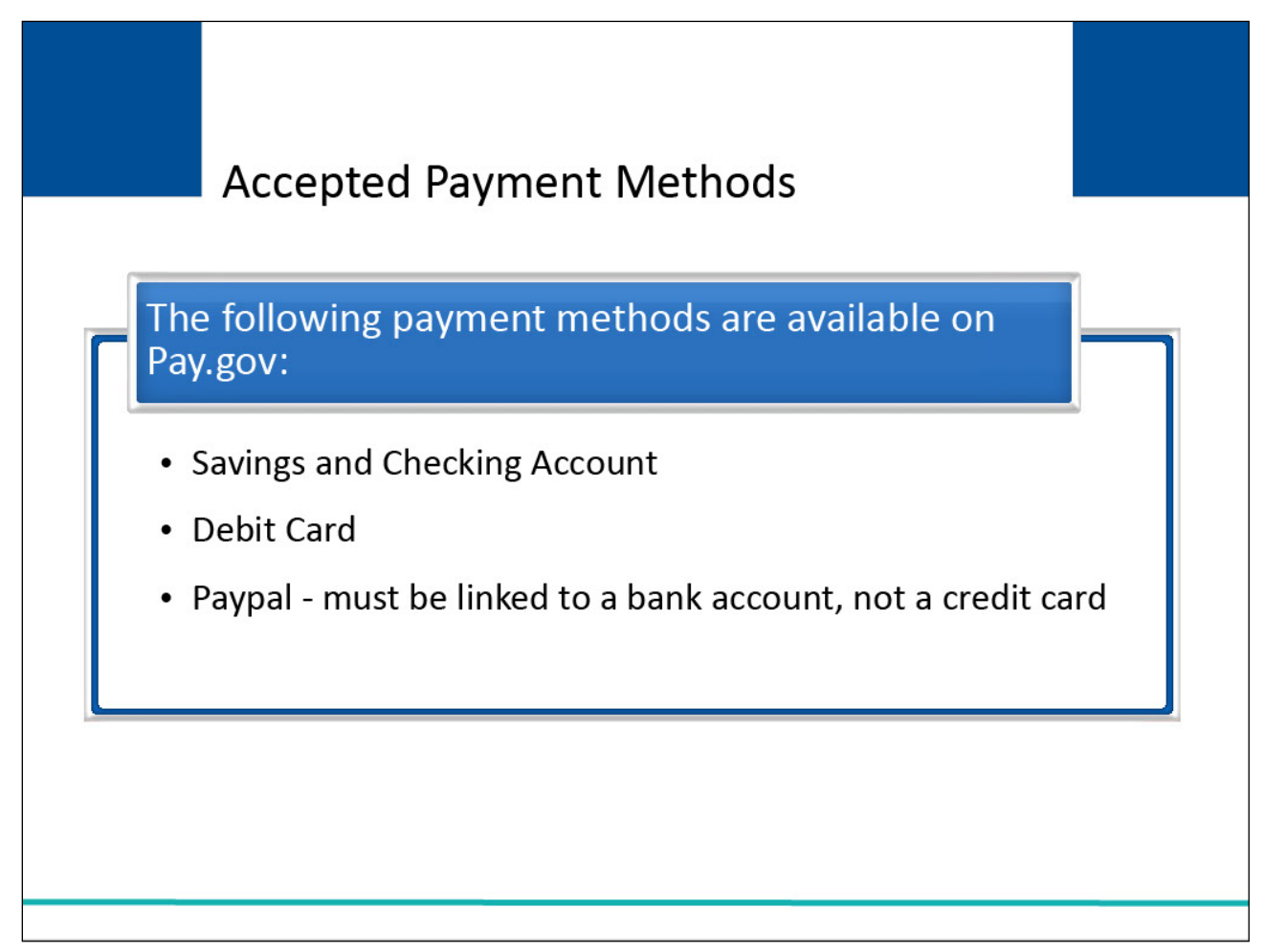

#### **Slide notes**

The following are acceptable payment methods on the Pay.gov website:

Savings and Checking Account

Debit Card

PayPal - must be linked to a bank account, not a credit card

# **Slide 6 of 30 - Login Warning Page**

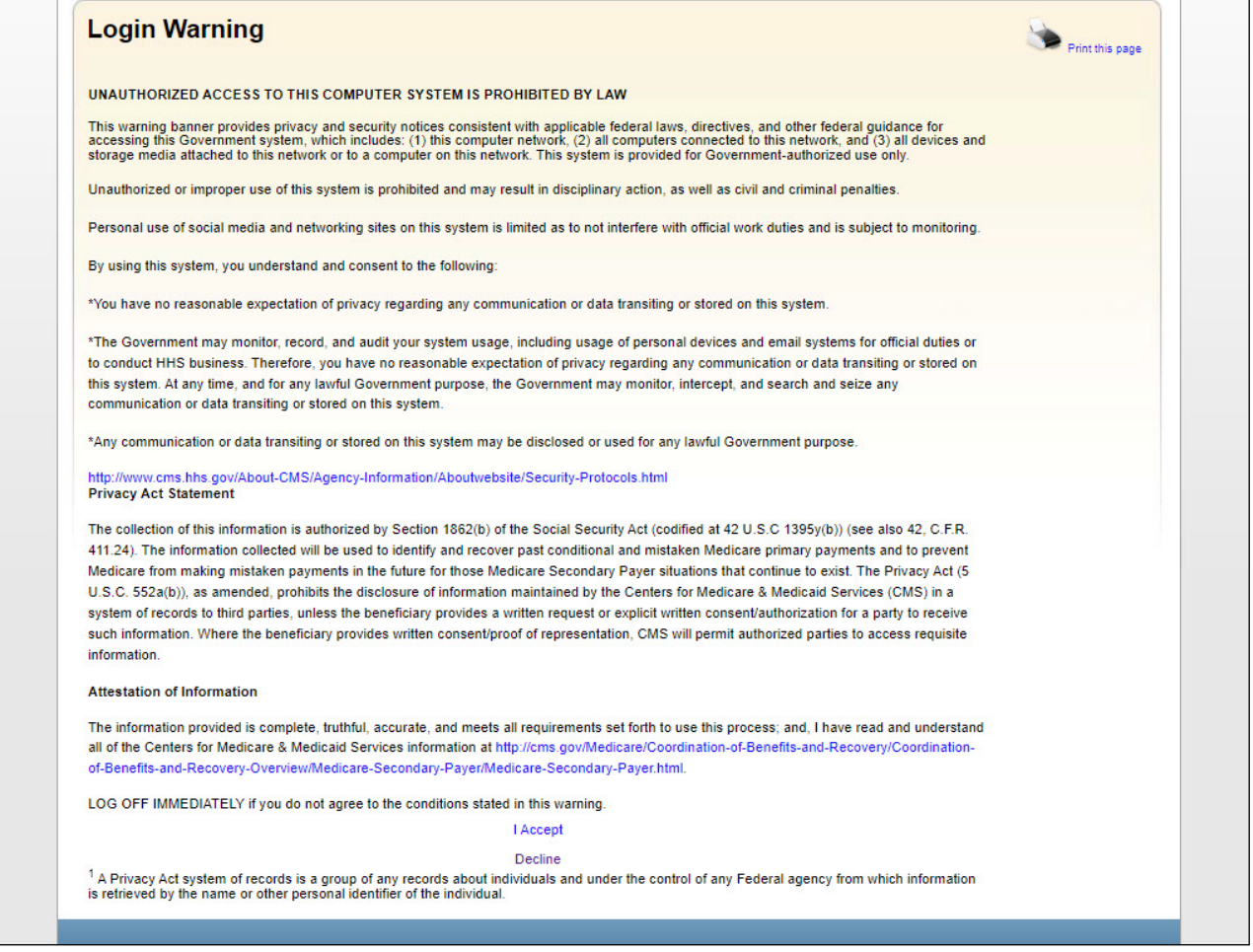

#### **Slide notes**

MSPRP users can pay on accounts by accessing the MSPPR website.

For the non-beneficiary, using the MSPRP link will access the login warning page. The user will click "I Accept" to agree to the terms and conditions stated in the login warning to advance to Welcome Page where you can access your account.

**Slide 7 of 30 - Welcome to the MSPRP/Login Page**

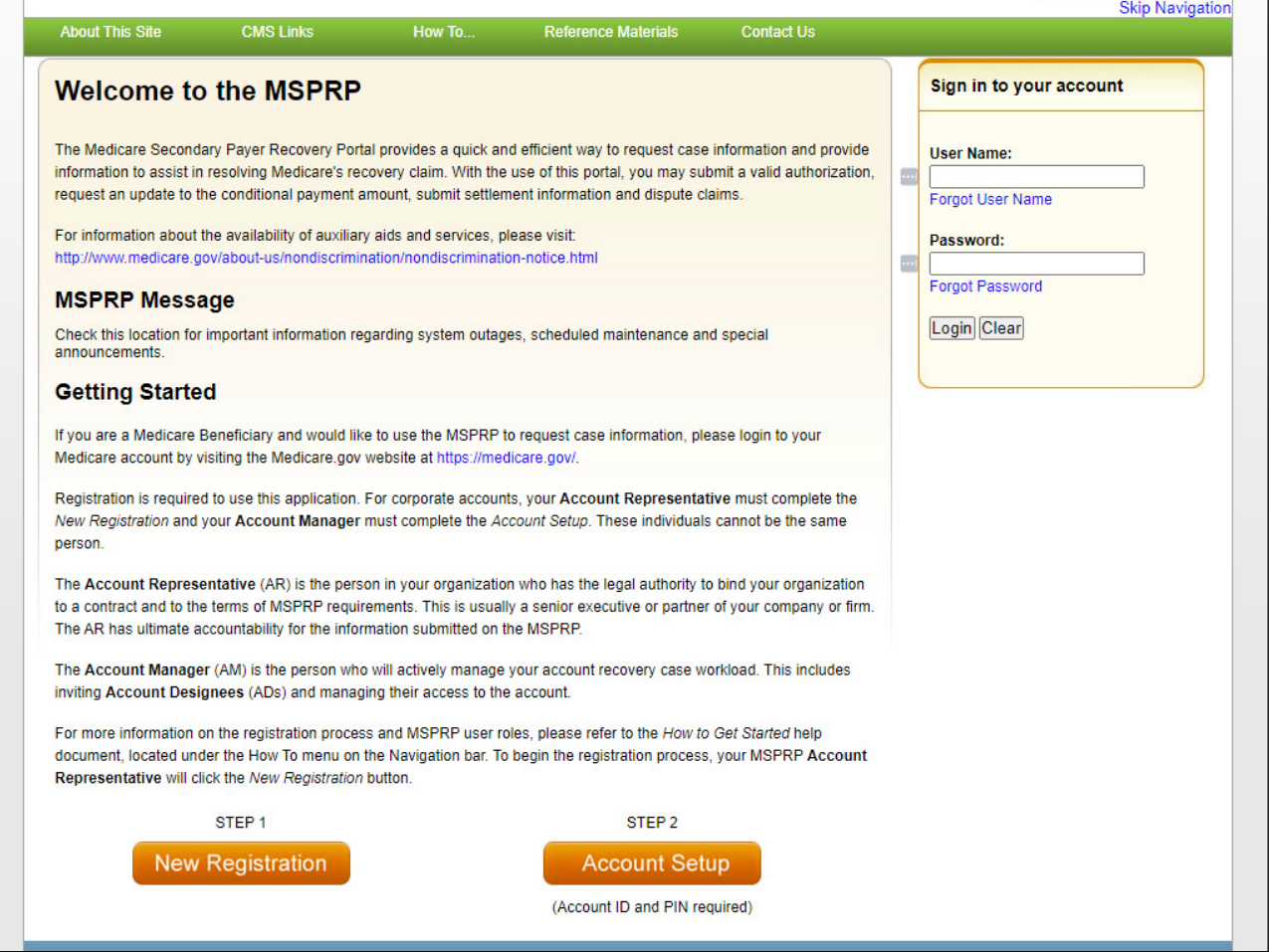

#### **Slide notes**

The Welcome to the MSPRP/Login page will appear. Enter your login credentials and click Login.

# **Slide 8 of 30 - Account List Page**

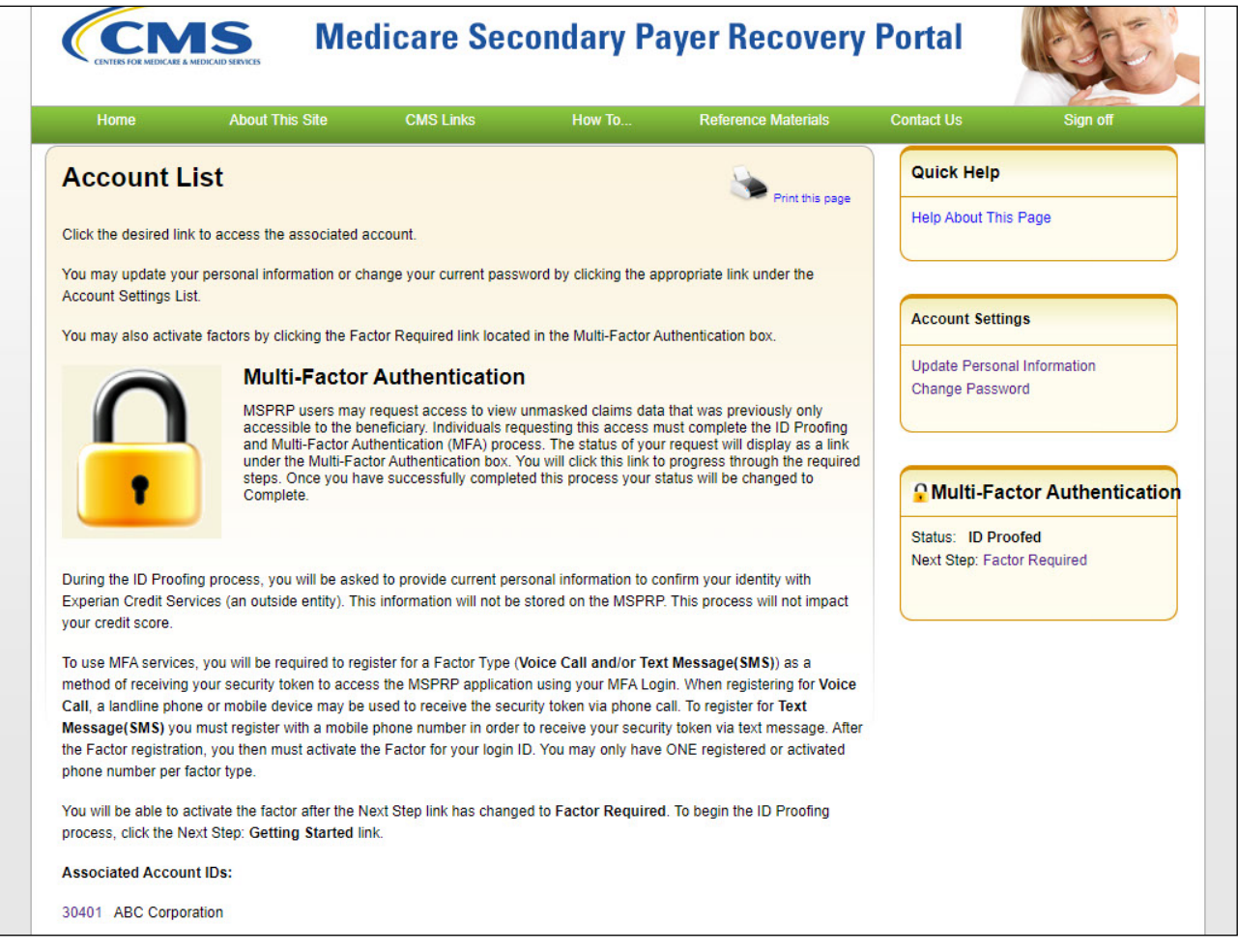

#### **Slide notes**

The Account List page will appear. Select the Account ID of the account you want to make a payment on.

Note: A green leaf (Go Paperless icon) will appear next to the account name on the Account List and Welcome pages. This icon will also appear next to the account ID on the Open Debt Report and Case Listing pages. Additionally, this icon appears next to the case ID on the Case Information page if the MSPRP account is currently receiving letter notification emails instead of mailed letters for the case.

#### **Slide 9 of 30 - Welcome (Non- Beneficiary)**

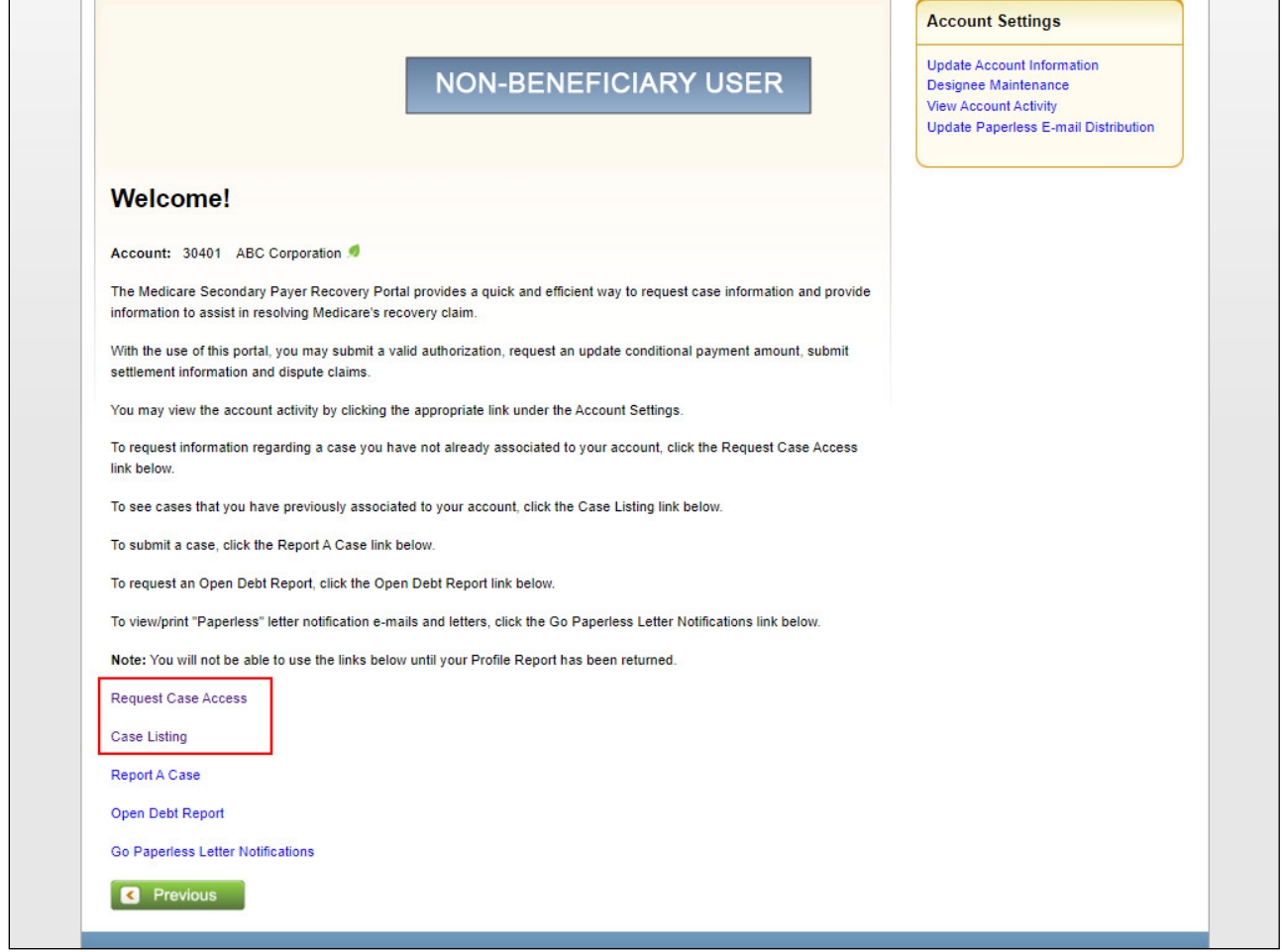

#### **Slide notes**

Once logged into the MSPRP and selecting the appropriate account ID, you can select the Case Listing link from the Welcome! Page.

A non-beneficiary user can use the Request Case Access link to request access to a case they are not already authorized to view/manage.

The Welcome! page now allows AMs and ADs to view letter notification emails and letters sent to the account within the last 30 business days for Go Paperless addresses using the new Go Paperless Letter Notifications link.

AMs may also update the Go Paperless email distribution list using the new Update Paperless E-mail Distribution link on the Welcome! page.

# **Slide 10 of 30 - Case Listing (Non-Bene)**

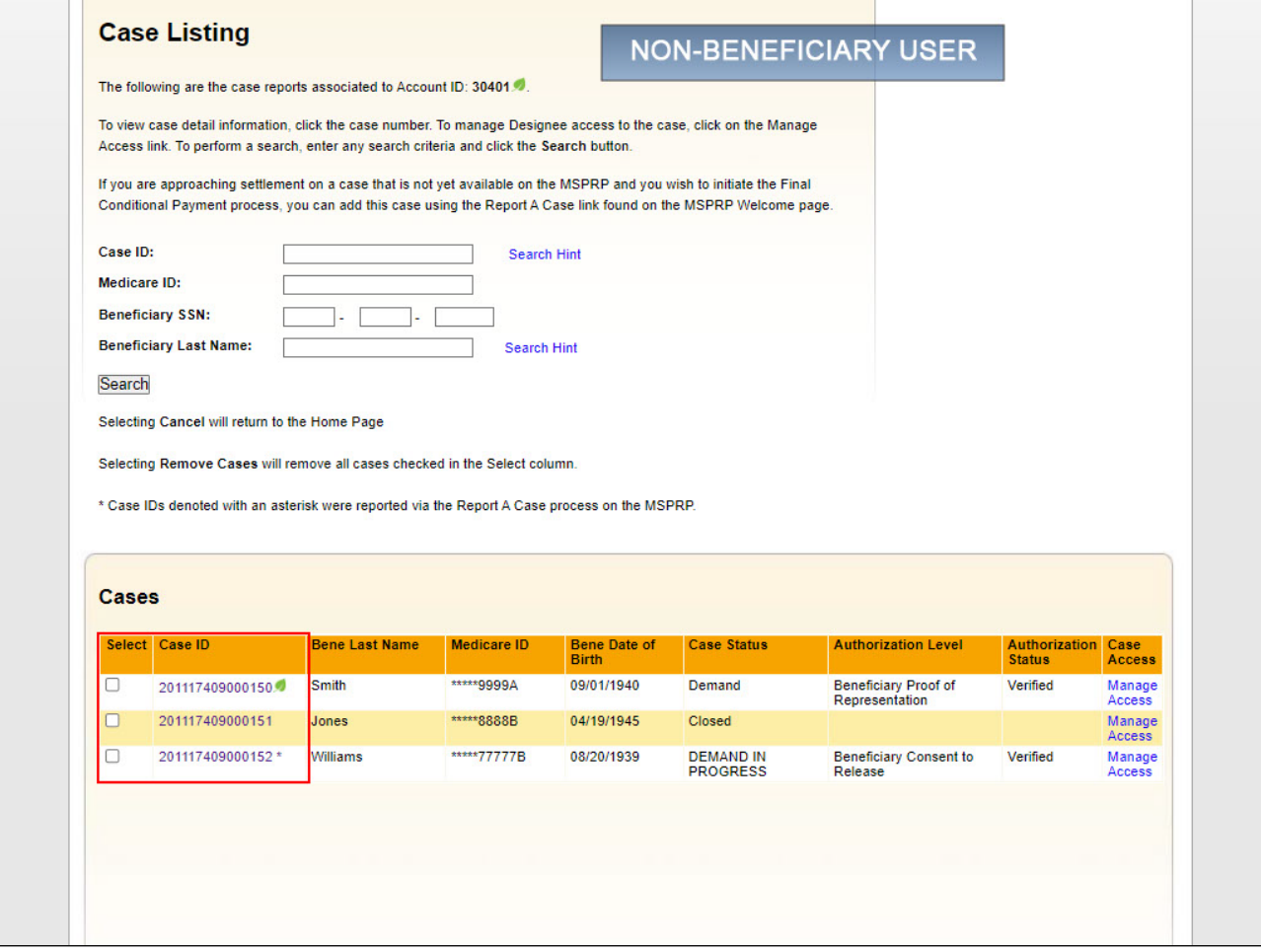

#### **Slide notes**

From the Case Listing Page, select the case link from the Cases table that you wish to view detailed information for.

Note: New columns for Case Status, Authorization Level, and Authorization Status have been added to the Case Listing page.

# **Slide 11 of 30 - Welcome! (Beneficiary)**

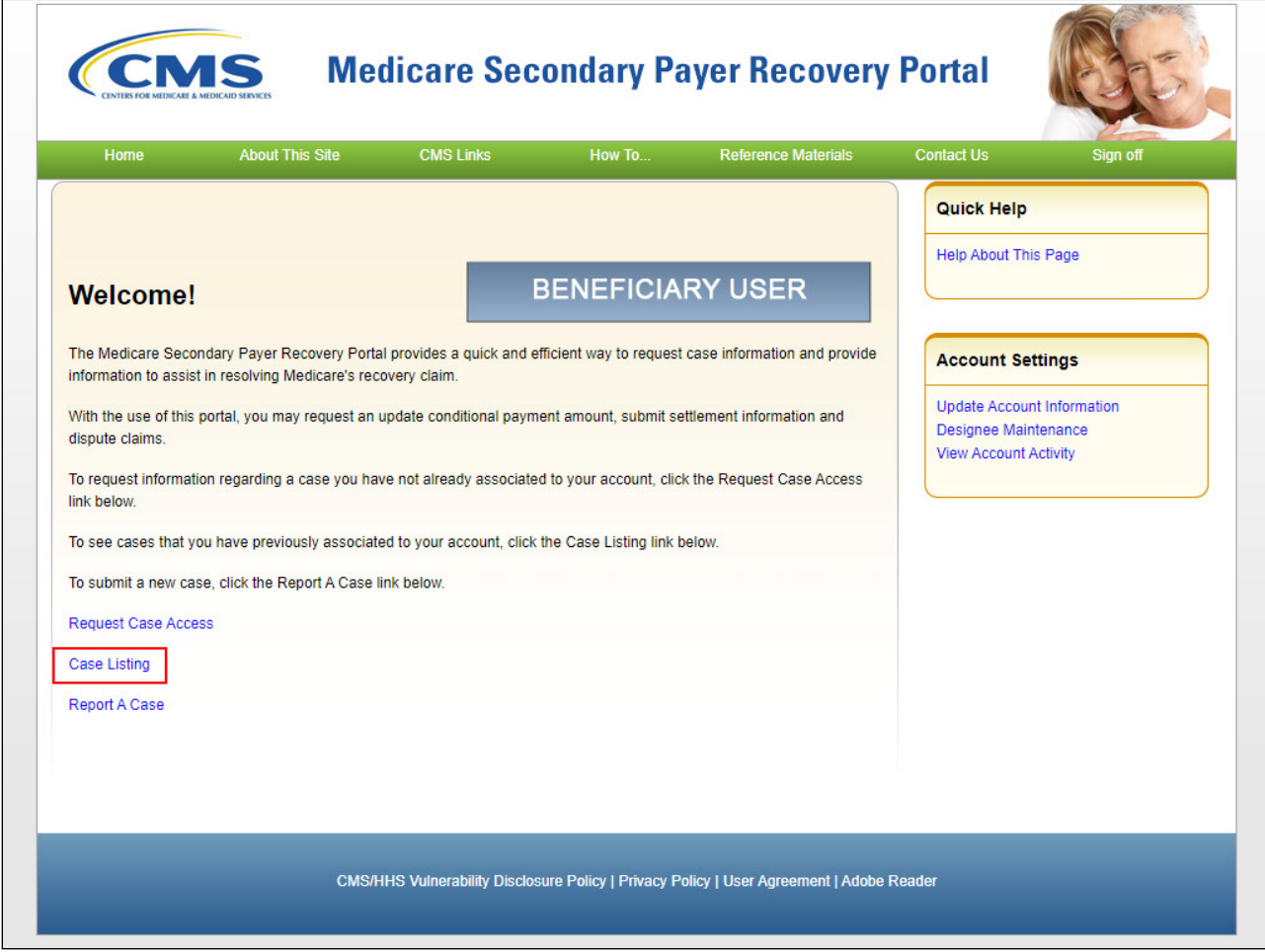

#### **Slide notes**

MSPRP Beneficiary users can pay on accounts by logging in from the Medicare.gov page.

Beneficiaries will select the Go to MSPRP link to advance directly to the MSPRP Welcome! page and then select the case listing link to access their case listings page.

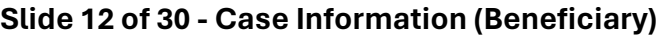

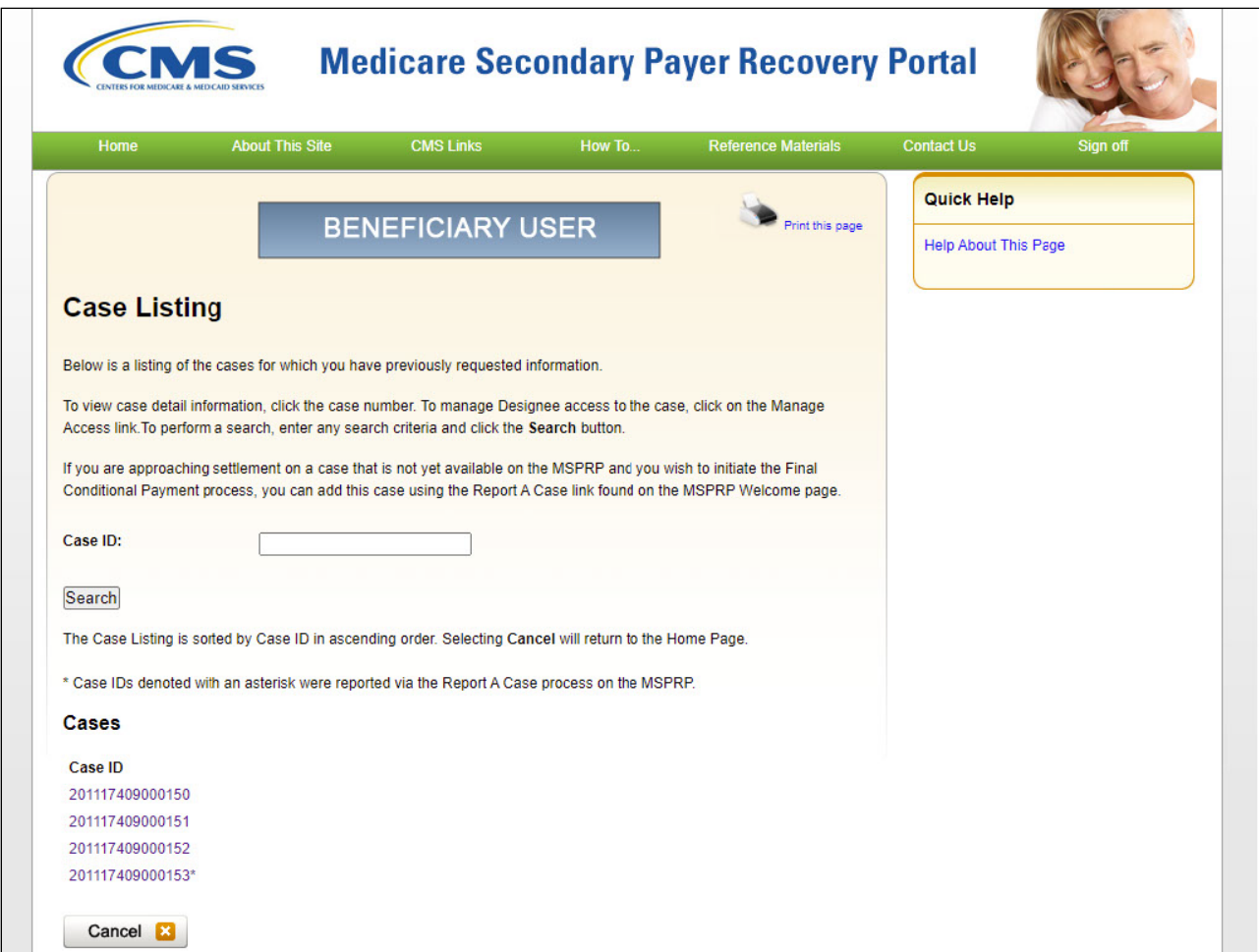

#### **Slide notes**

The Case ID's that are available to the beneficiary will display on the Case Listing page.

The beneficiary will select the link to the case they wish to review/manage.

Once logged in and the case is selected, the beneficiary and non-beneficiary will follow the same steps to make a payment.

# **Slide 13 of 30 - Case Information**

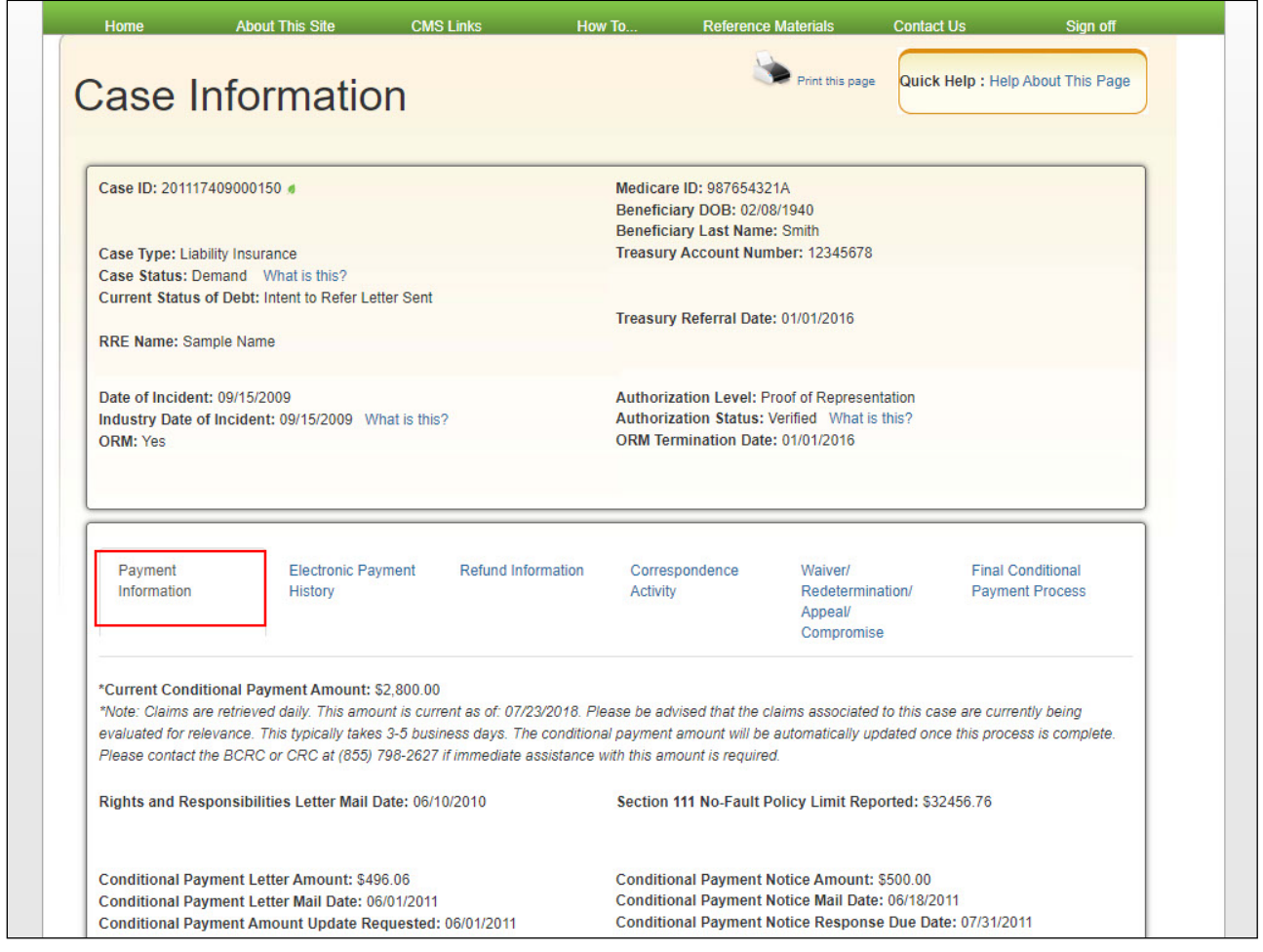

#### **Slide notes**

Authorized MSPRP users are able to make a payment from the Case Information page. The default tab is the Payment Information tab where users can select Make a Payment in the lower, left-hand corner.

The Payment Balance reflects the remaining principal and interest balance on the case. Partial payments can also be made on the account.

When the case has not been demanded or the demand balance amount minus any pending electronic payments is zero, users will not be able to make a payment.

To better communicate the precise status of debts, the Case Information page header and Payment Information tab have been updated. The header has an added case status value of Extended Repayment, as well as new fields when ongoing responsibilities for medicals (ORM) is present and when a case is referred to Treasury. In addition, the Payment Information tab has an updated status note value, rearranged fields, and a new Conditional Payment Letter Amount field.

Note: To assist insurers and recovery agents in providing appropriate disputes to the CPN before a case is demanded, the S111 No-Fault Policy Limit Reported field has been added to the Payment Information tab on the Case Information page for S111 No-Fault cases.

Also, a new field, Treasury Account Number (i.e., the unique Department of Treasury Federal Agency ID assigned to a debt), has been added to the Case Information page to assist Non-Group Health Plan (NGHP) debtors when they discuss their debt with Treasury.

## **Slide 14 of 30 - Make A Payment**

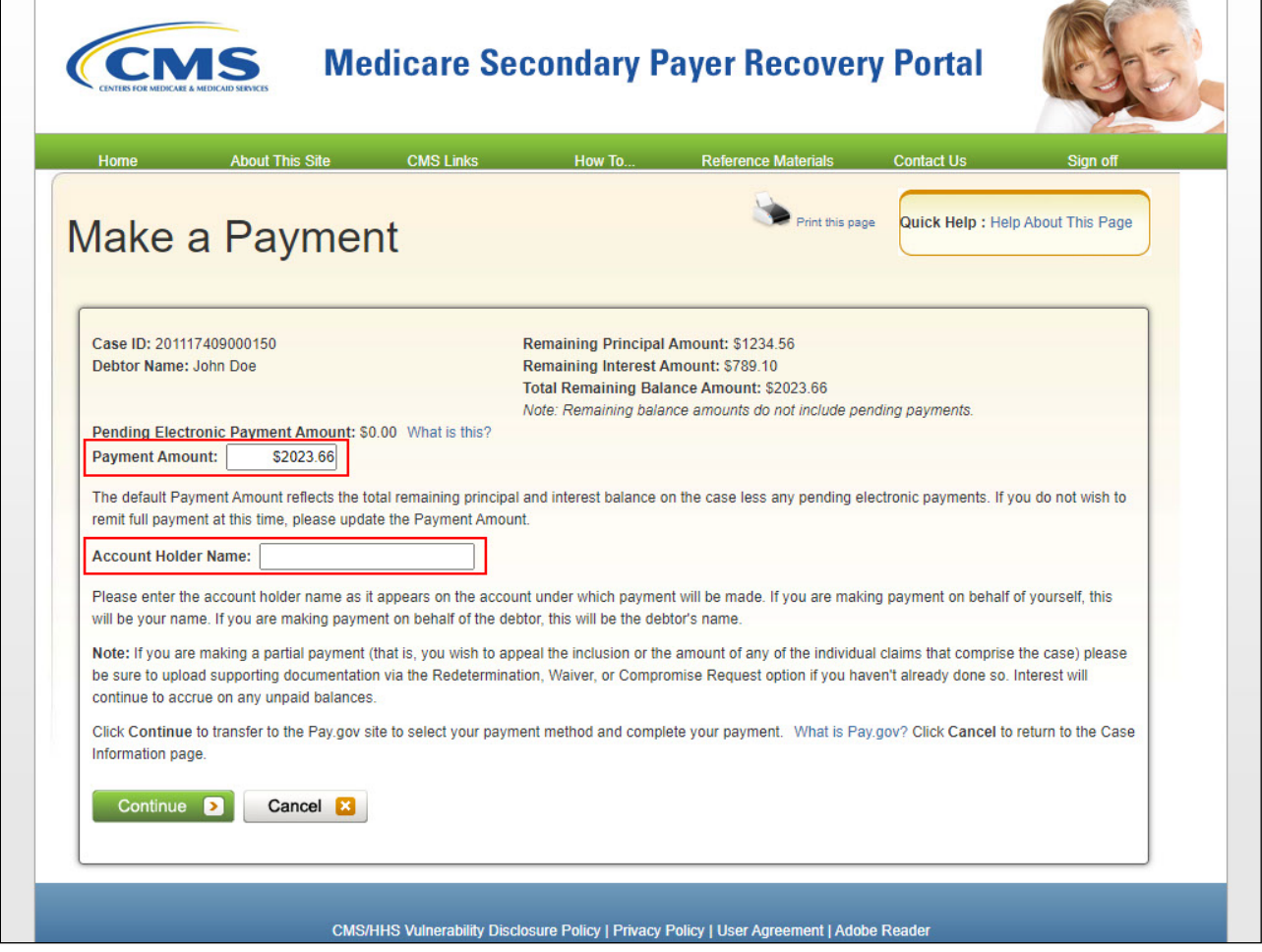

#### **Slide notes**

The "Make a Payment" page will appear.

The user will enter an amount in the Payment Amount field. Once the payment amount has been entered, select continue.

Users will be able to cancel. If cancel is selected, you will return to the Case Information - Payment Information page without saving any payment amount entered.

Click Continue to transfer to the Pay.gov site to select your payment method and complete your payment.

## **Slide 15 of 30 - Pay.gov Payment Method**

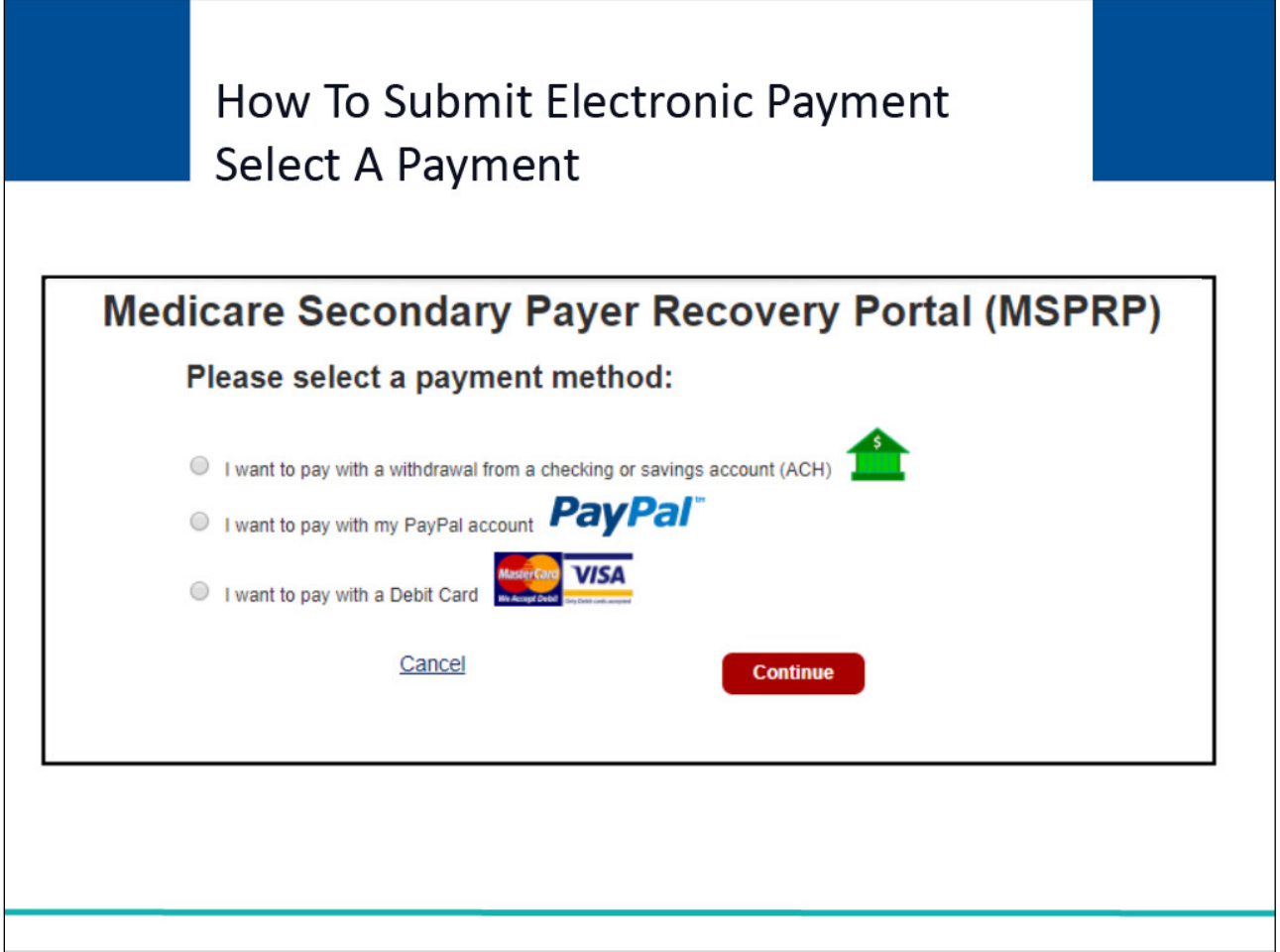

#### **Slide notes**

The Pay.gov page will appear.

The user will select their electronic payment method from the options listed on the screen:

Checking and Savings Account

Debit Card

or PayPal Account as a payment method

Note: PayPal users must use a PayPal account that is tied to a bank account, not

a credit card

Once the payment information has been entered, Click Continue.

#### **Slide 16 of 30 - Enter Electronic Payment**

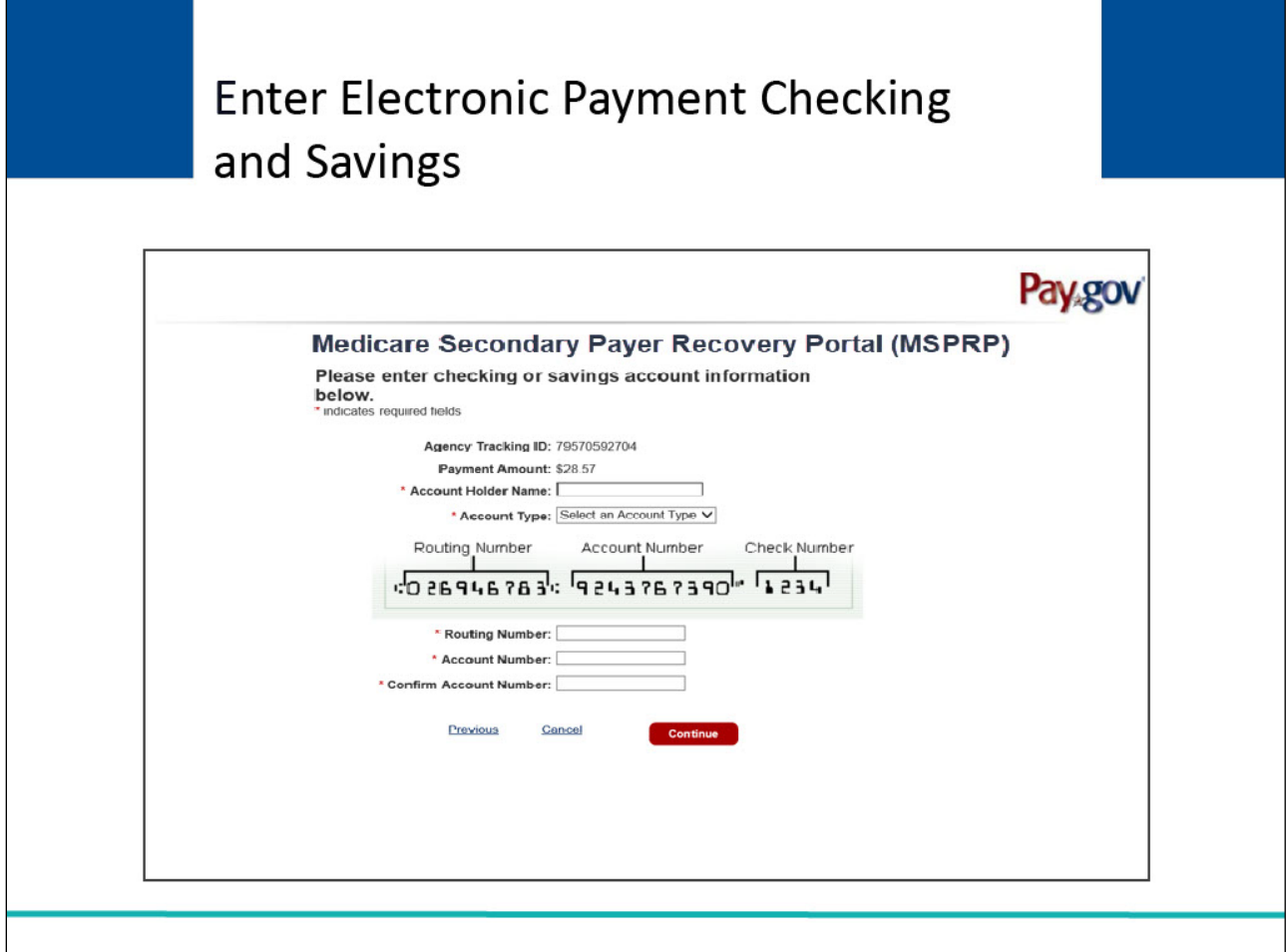

#### **Slide notes**

The Pay.gov enter payment information page will display for the method selected with the payment amount previously entered in the MSPRP auto populated.

For Checking or Savings account payments, enter the required information and confirm the amount populated at this time. Click Continue if you wish to proceed, cancel to end the payment process and if you wish to change the payment method, click previous.

Note: If you enter invalid data such as an incorrect routing or bank account number, you will get an alert asking you to verify the account information and resubmit the payment. Your routing and account number can be found on the bottom of your check, or you can contact your financial institution for this information.

# **Slide 17 of 30 - Enter Electronic Payment**

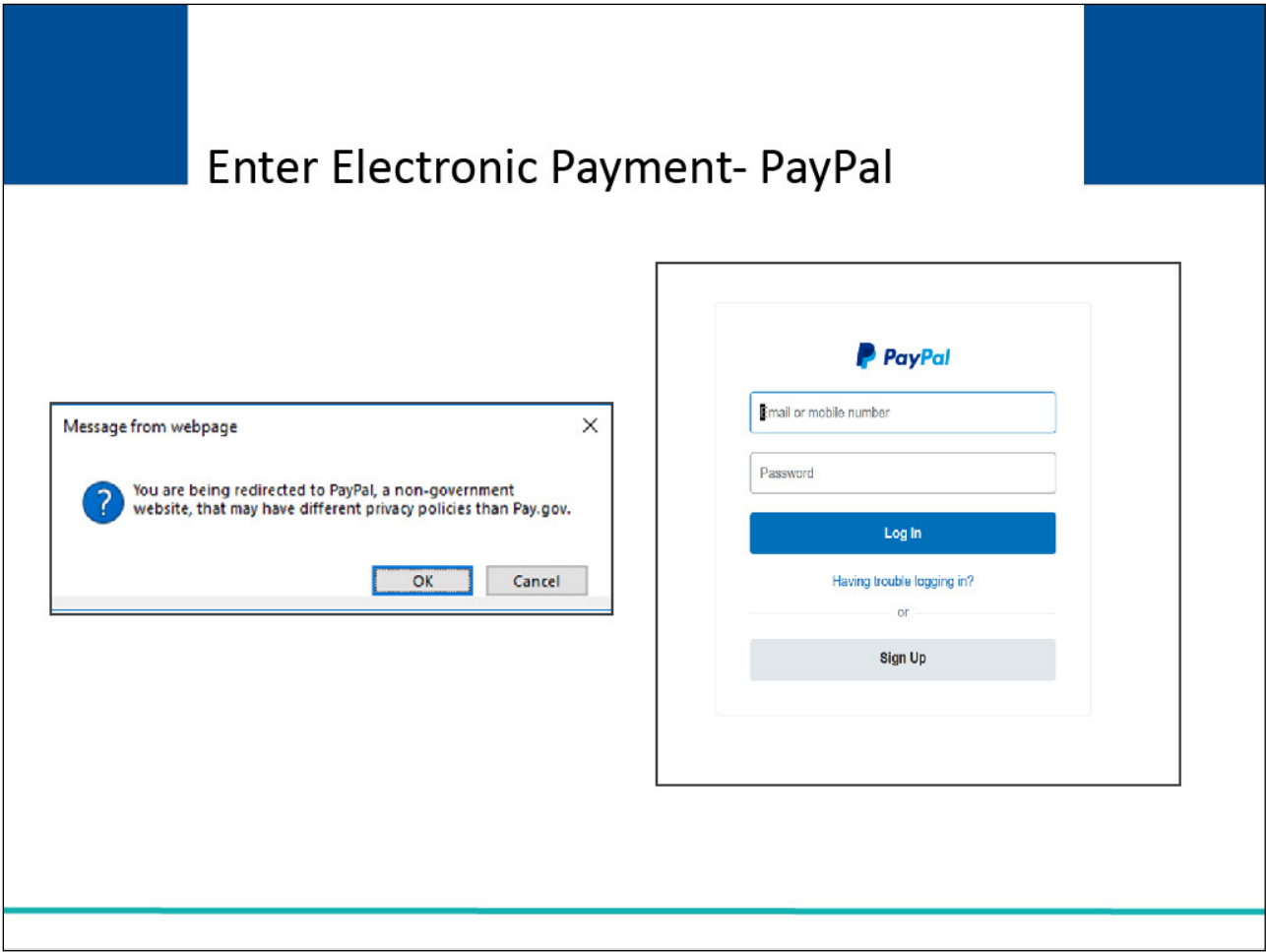

# **Slide notes**

PayPal users will be routed to the PayPal login screen after agreeing to the message that "You are being redirected to PayPal, a non-government website, that may have different privacy policies than Pay.gov".

If you chose the wrong option and would like to choose a different option, click Cancel.

#### **Slide 18 of 30 - Pay.gov- Debit Payment**

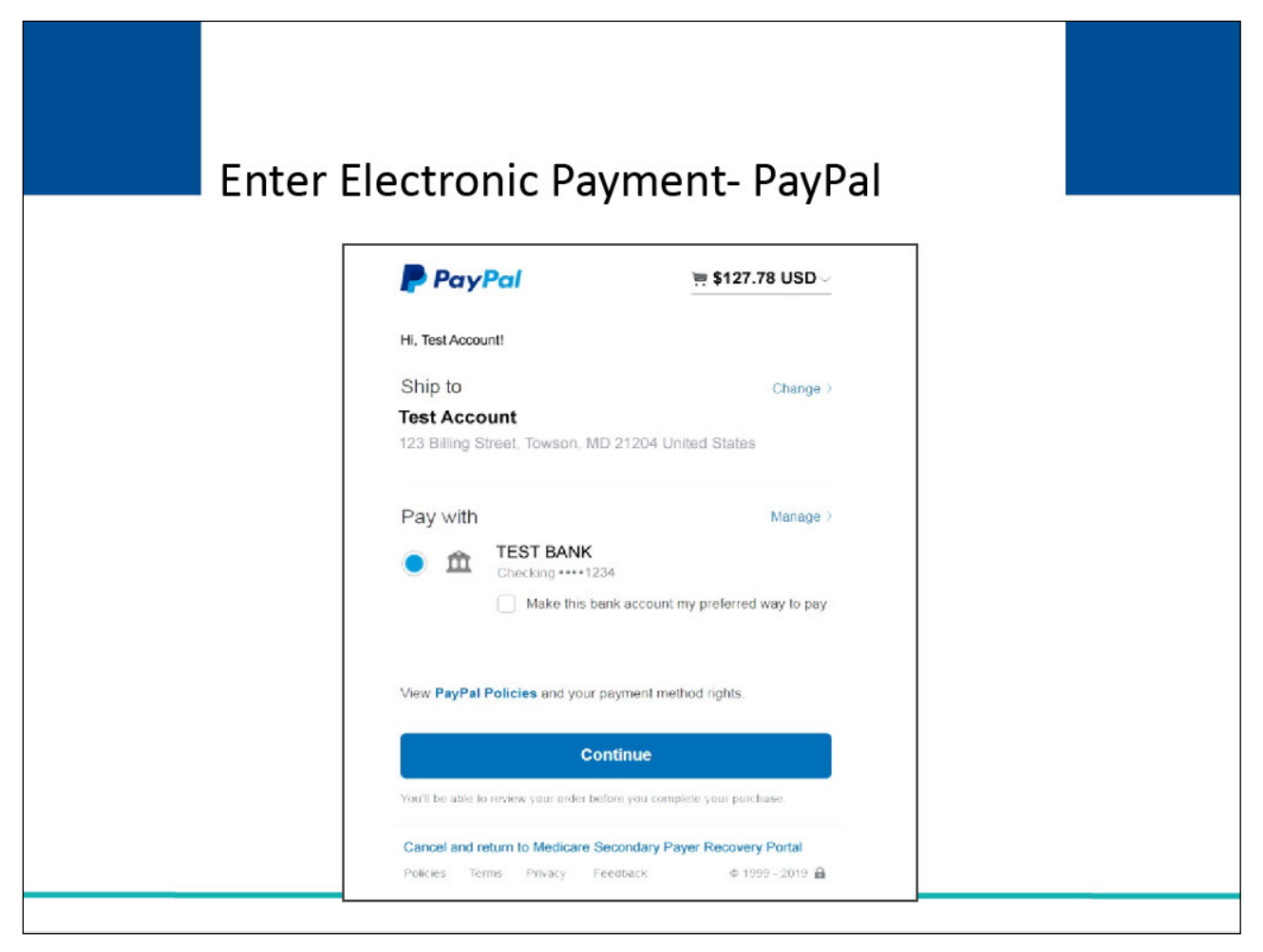

#### **Slide notes**

Once you have logged into PayPal, the payment amount entered in the MSPRP will be pre-filled. Please verify the amount is correct. You may only use a PayPal account that is linked to a bank account.

Credit card payments will not be accepted. To return without making a payment, click the "Cancel and return to the Medicare Secondary Payer Recovery Portal" link at the bottom of the screen.

Otherwise select continue to proceed with your payment.

# **Slide 19 of 30 - Review and Submit Payment**

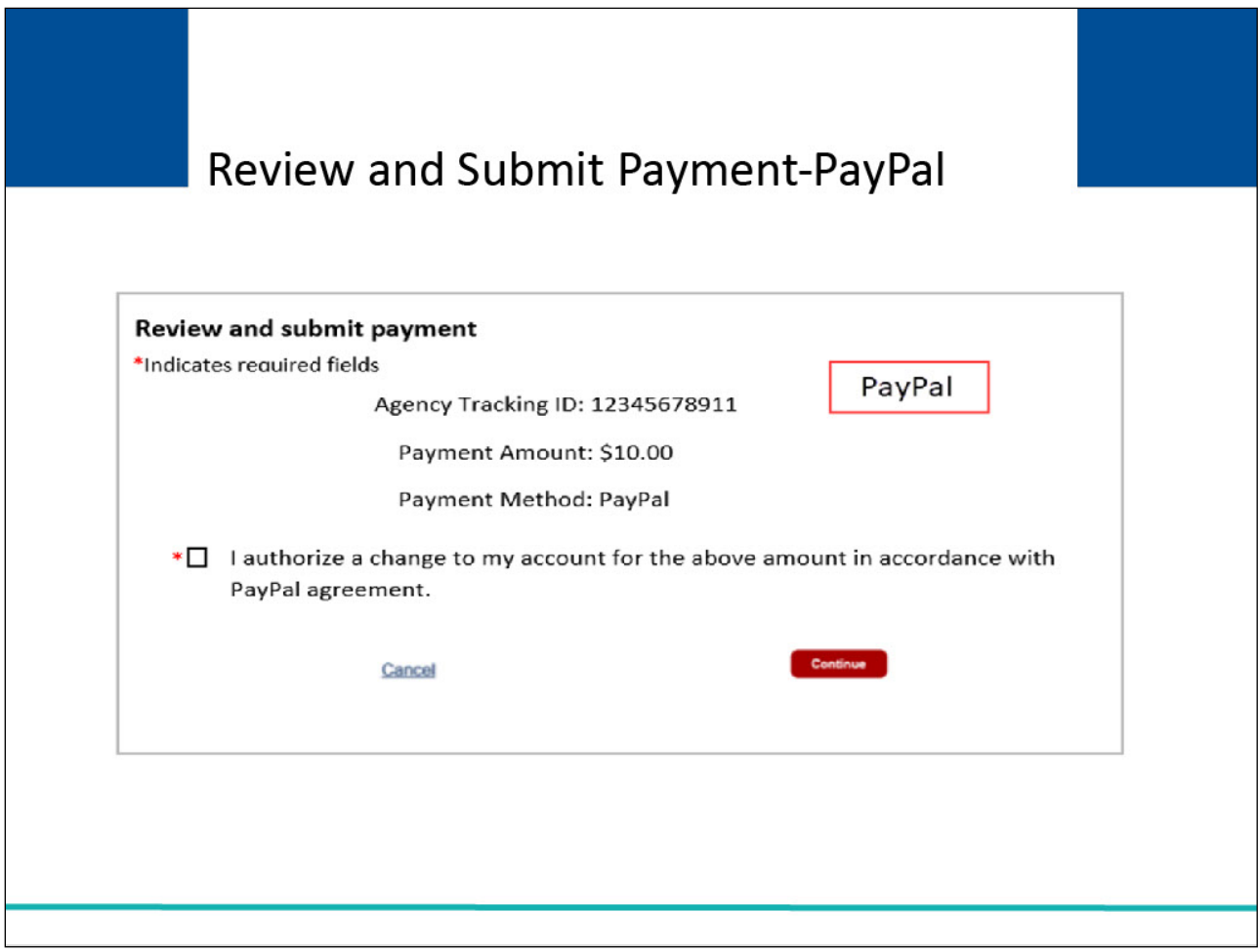

#### **Slide notes**

The PayPal Review and Submit Payment screen will have the options to click Continue to submit your payment, or Cancel, to discontinue the payment process.

You will need to check the box prior to clicking continue to authorize a charge to your account for the amount in accordance with your PayPal agreement.

#### **Slide 20 of 30 - Enter Electronic Payment**

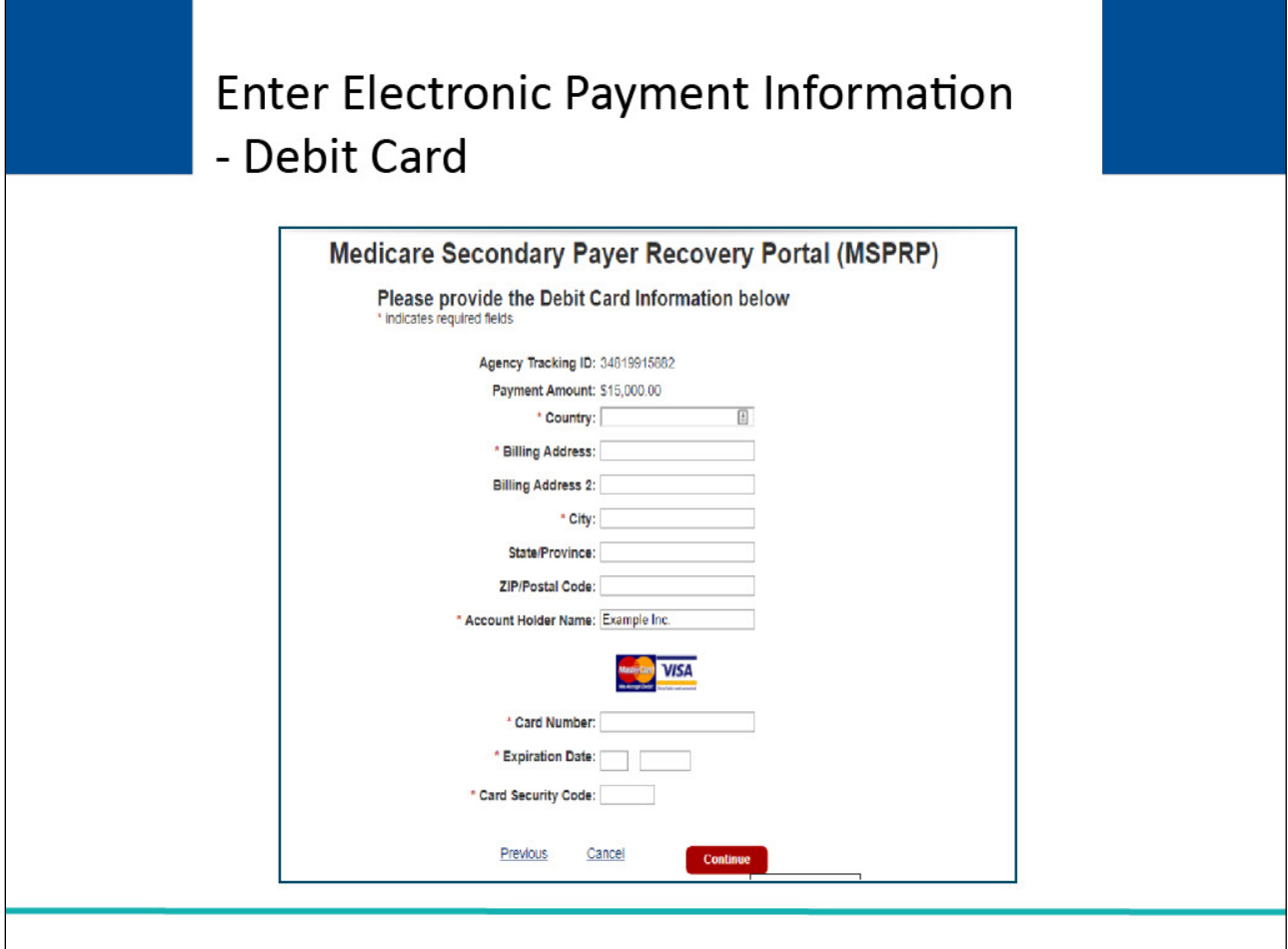

#### **Slide notes**

For Debit Cards, you will need to enter the required information and click continue.

The payment amount will be pre-filled with the amount you noted on the MSPRP. Please verify that the amount is correct.

Note: A debit card will be declined if the maximum amount of \$24,999.99 is exceeded. You can use the previous link to go back to the Previous Pay.gov screen or Cancel to return to MSPRP.

Otherwise, once you have entered and verified the required information, select Continue to complete the transaction.

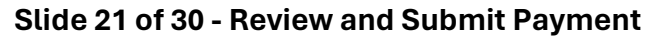

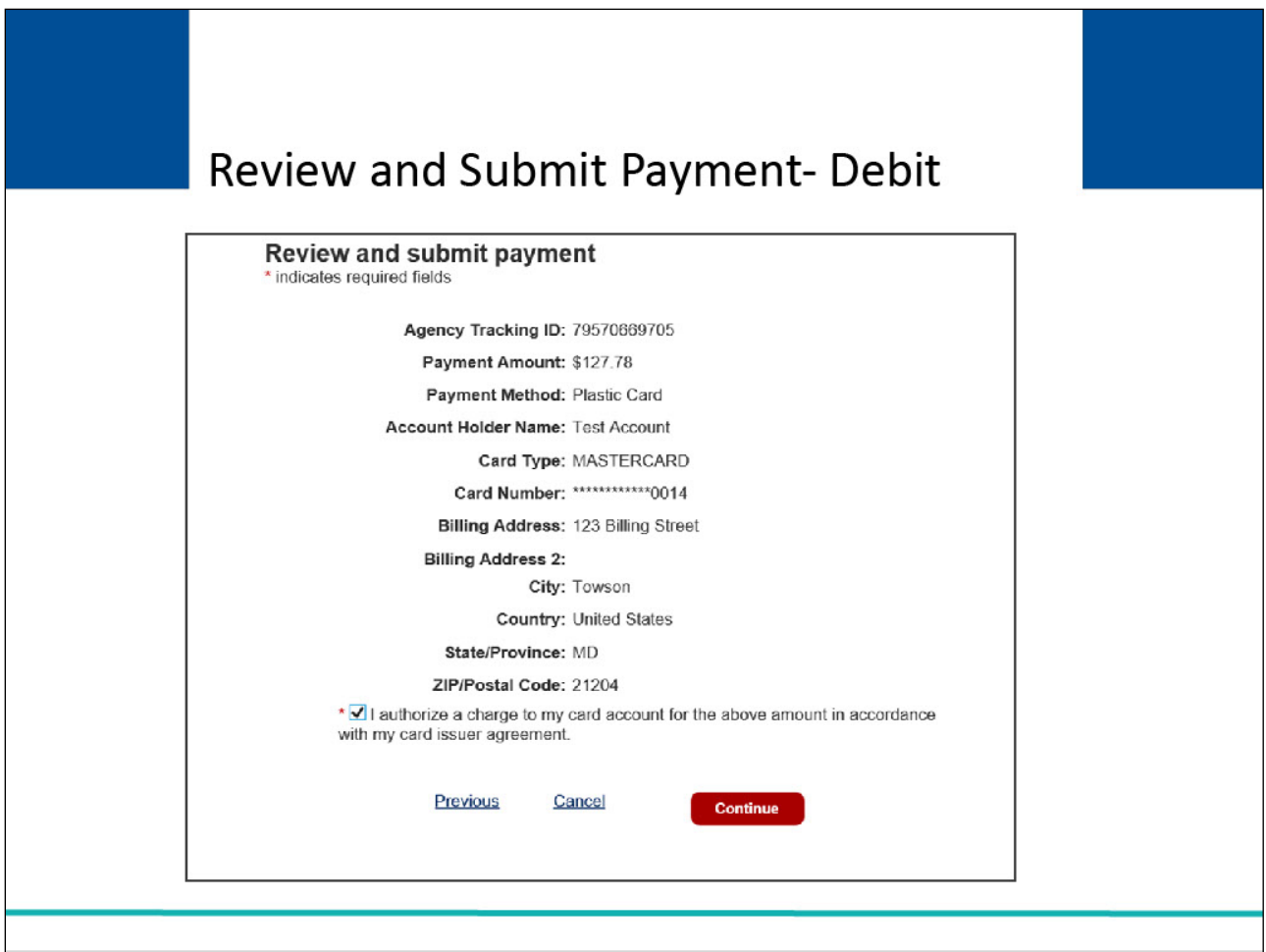

#### **Slide notes**

The Debit Card Review and Submit Page will allow you to review the information before continuing to submit your payment. Click Cancel to discontinue the payment process and Previous if you need to make changes before submitting.

Please ensure all your information is correct and that you are ready to submit your payment as this will be your last chance to edit or cancel.

# **Slide 22 of 30 - Payment Status- Declined**

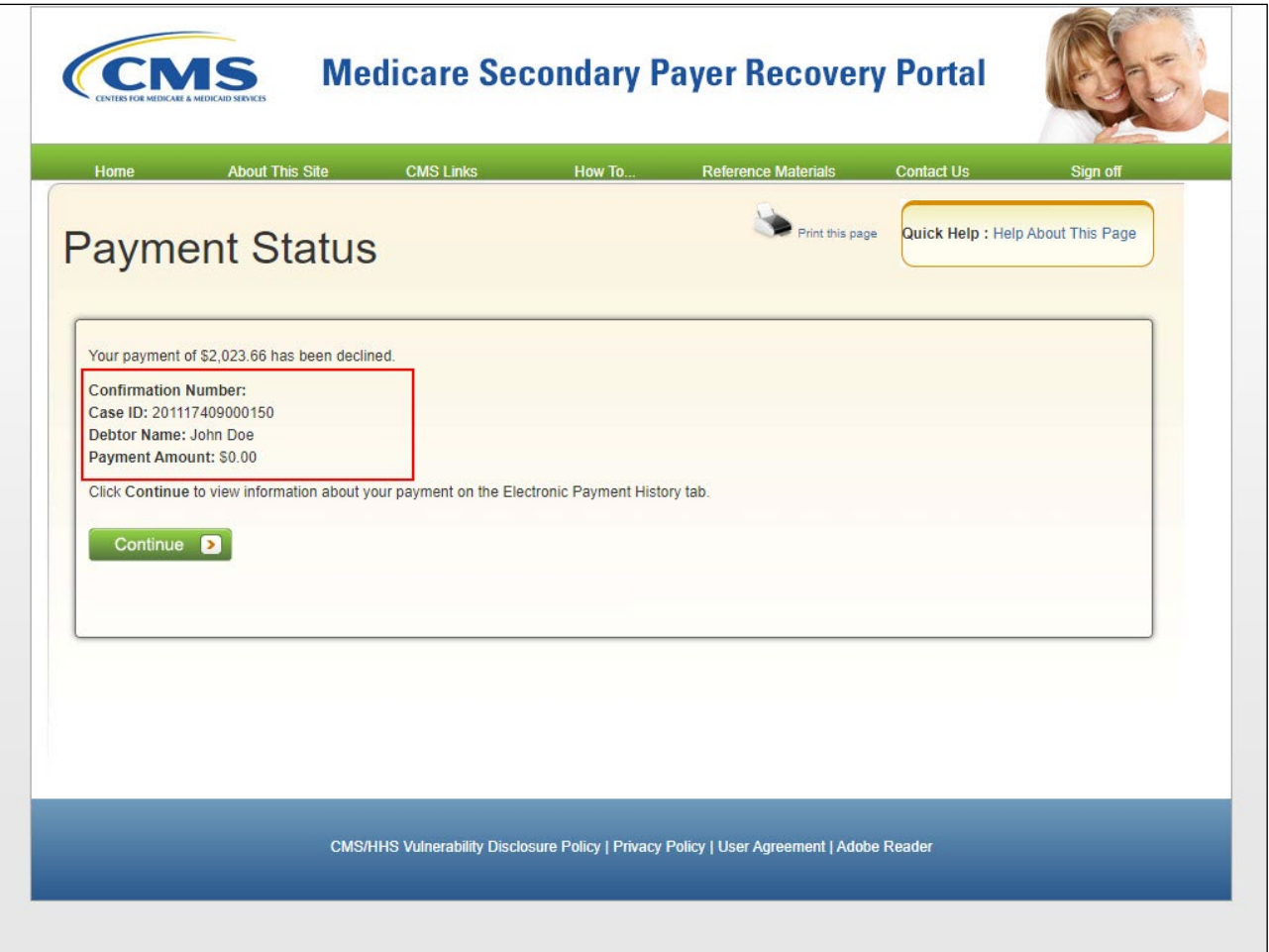

#### **Slide notes**

If the payment is declined, the payment status page will display.

A confirmation number, Case ID, Debtor Name, and the payment amount of zero will auto populate on this page and the payment amount will show \$0.00.

Select Continue to view information for this payment.

# **Slide 23 of 30 - Payment Status - Successful**

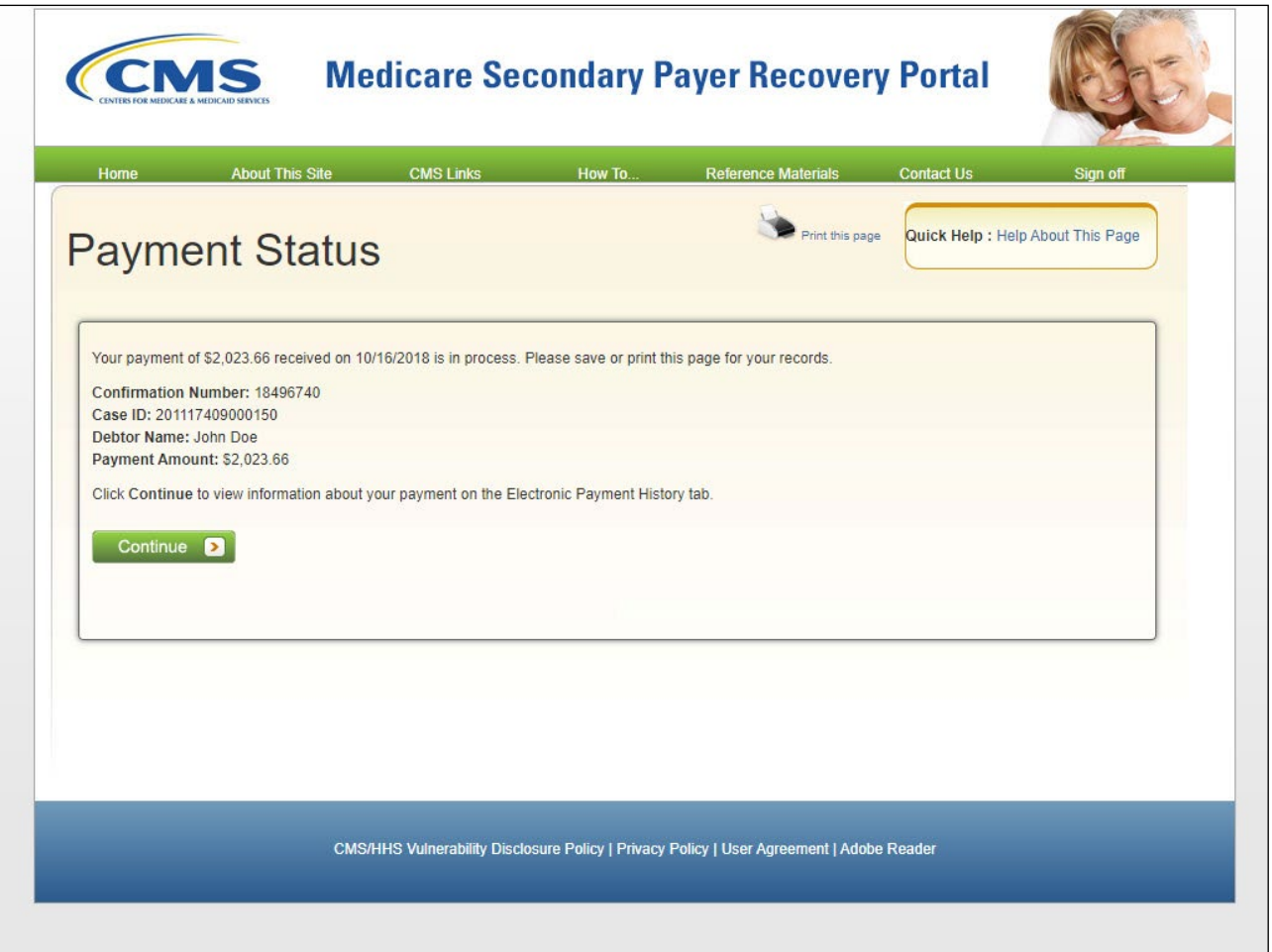

#### **Slide notes**

If the payment is submitted successfully, the payment status page will appear. The payment amount, confirmation number, Case ID, and Debtor Name will auto-populate on this page.

Select Continue to view information about the payment on the Case Information Page by viewing the Electronic Payment History Tab.

**Slide 24 of 30 - Electronic Payment History**

|                               |                                                                  | <b>About This Site</b>                              | <b>CMS Links</b>          | How To        | <b>Reference Materials</b>                                                                                                    | <b>Contact Us</b>                                    | Sign off                                                                                                    |
|-------------------------------|------------------------------------------------------------------|-----------------------------------------------------|---------------------------|---------------|----------------------------------------------------------------------------------------------------|------------------------------------------------------|----------------------------------------------------------------------------------------------------|
|                               |                                                                  | <b>Case Information</b>                             |                           |               |                                                                                                    | Print this page                                      | Quick Help : Help About This Page                                                                                                    |
|                               | Case ID: 201117409000150                                         |                                                     |                           |               | Medicare ID: 987654321A<br>Beneficiary DOB: 02/08/1940                                                                                                    |                                                      |                                                                                                    |
|                               |                                                                  |                                                     |                           |               | <b>Beneficiary Last Name: Smith</b>                                                                                                    |                                                      |                                                                                                    |
|                               | Case Type: Liability Insurance                                   |                                                     |                           |               | <b>Treasury Account Number: 12345678</b>                                                                                                    |                                                      |                                                                                                    |
|                               | Case Status: Demand What is this?                                |                                                     |                           |               |                                                                                                    |                                                      |                                                                                                    |
|                               |                                                                  | Current Status of Debt: Intent to Refer Letter Sent |                           |               |                                                                                                    |                                                      |                                                                                                    |
| <b>RRE Name: Sample Name</b>  |                                                                  |                                                     |                           |               | Treasury Referral Date: 01/01/2016                                                                                                    |                                                      |                                                                                                    |
|                               |                                                                  |                                                     |                           |               |                                                                                                    |                                                      |                                                                                                    |
|                               | Date of Incident: 09/15/2009                                     | Industry Date of Incident: 09/15/2009 What is this? |                           |               | Authorization Level: Proof of Representation<br>Authorization Status: Verified What is this?                                                                                                    |                                                      |                                                                                                    |
| <b>ORM: Yes</b>               |                                                                  |                                                     |                           |               | ORM Termination Date: 01/01/2016                                                                                                    |                                                      |                                                                                                    |
|                               |                                                                  |                                                     |                           |               |                                                                                                    |                                                      |                                                                                                    |
| Payment<br>Information        |                                                                  | <b>Electronic Payment</b><br>History                | <b>Refund Information</b> | Activity      | Correspondence                                                                                                    | Waiver/<br>Redetermination/<br>Appeal/<br>Compromise | <b>Final Conditional</b><br><b>Payment Process</b>                                                                                                    |
|                               | Demand Letter Mail Date: 04/15/2020<br>Demand Amount: \$3,500.00 |                                                     |                           |               | Remaining Principal Balance Amount: \$2,500.00<br>Remaining Interest Balance Amount: \$0.00<br>Total Remaining Balance Amount: \$2,500.00<br>remaining balance. The remaining balance amounts will not reflect your payment until the Demand Balance Status is Complete. |                                                      | When the payment process at Pay.gov has finalized and the Pay.gov Status is Accepted, your payment will be processed by the BCRC/CRC and applied to the |
| <b>Payment</b><br><b>Date</b> | <b>Payment</b><br><b>Method</b>                                  | <b>Account Holder</b><br><b>Name</b>                | Payment<br><b>Amount</b>  | <b>Status</b> | Pay.gov Payment Pay.gov Confirmation<br><b>Number</b>                                                                                                    | <b>Demand Balance</b><br><b>Status</b>               | <b>Demand Balance</b><br><b>Update Date</b>                                                                                                    |
| 06/10/2019                    | <b>ACH</b>                                                       | <b>John Dorsett</b>                                 | \$2,500.00 Accepted       |               | 34786590                                                                                                    | In Process                                           |                                                                                                    |

#### **Slide notes**

When returned back to the case information page, the case details will display.

The Electronic Payment History Tab will show the history of electronic payments including the Payment Date, Payment Method, Account Holder Name, Payment Amount, Payment Status, and an updated Demand Status with corresponding date.

Note: The Electronic Payment History Tab will display any payments that have been posted to this account.

**Slide 25 of 30 - Electronic Payment History**

|                                             | Case ID: 201117409000150                                         |                                                             |                                                 |                 | Medicare ID: 987654321A                                                                                                    |                                                            |                                                                                                    |
|---------------------------------------------|------------------------------------------------------------------|-------------------------------------------------------------|-------------------------------------------------|-----------------|----------------------------------------------------------------------------------------------------|------------------------------------------------------------|----------------------------------------------------------------------------------------------------|
|                                             |                                                                  |                                                             |                                                 |                 | Beneficiary DOB: 02/08/1940                                                                                                    |                                                            |                                                                                                    |
|                                             | Case Type: Liability Insurance                                   |                                                             |                                                 |                 | <b>Beneficiary Last Name: Smith</b><br><b>Treasury Account Number: 12345678</b>                                                                                                    |                                                            |                                                                                                    |
|                                             | Case Status: Demand What is this?                                |                                                             |                                                 |                 |                                                                                                    |                                                            |                                                                                                    |
|                                             |                                                                  | <b>Current Status of Debt: Intent to Refer Letter Sent</b>  |                                                 |                 |                                                                                                    |                                                            |                                                                                                    |
| <b>RRE Name: Sample Name</b>                |                                                                  |                                                             |                                                 |                 | Treasury Referral Date: 01/01/2016                                                                                                    |                                                            |                                                                                                    |
|                                             |                                                                  |                                                             |                                                 |                 |                                                                                                    |                                                            |                                                                                                    |
|                                             | Date of Incident: 09/15/2009                                     |                                                             |                                                 |                 | <b>Authorization Level: Proof of Representation</b>                                                                                                    |                                                            |                                                                                                    |
| <b>ORM: Yes</b>                             |                                                                  | Industry Date of Incident: 09/15/2009 What is this?         |                                                 |                 | Authorization Status: Verified What is this?<br>ORM Termination Date: 01/01/2016                                                                                                    |                                                            |                                                                                                    |
|                                             |                                                                  |                                                             |                                                 |                 |                                                                                                    |                                                            |                                                                                                    |
| Payment<br>Information                      |                                                                  | <b>Electronic Payment</b><br>History                        | <b>Refund Information</b>                       | <b>Activity</b> | Correspondence                                                                                                    | Waiver/<br>Redetermination/<br><b>Appeal</b><br>Compromise | <b>Final Conditional</b><br><b>Payment Process</b>                                                                                                    |
|                                             | Demand Letter Mail Date: 04/15/2020<br>Demand Amount: \$3,500.00 |                                                             |                                                 |                 | Remaining Principal Balance Amount: \$2,500.00<br>Remaining Interest Balance Amount: \$0.00<br>Total Remaining Balance Amount: \$2,500.00<br>remaining balance. The remaining balance amounts will not reflect your payment until the Demand Balance Status is Complete. |                                                            | When the payment process at Pay.gov has finalized and the Pay.gov Status is Accepted, your payment will be processed by the BCRC/CRC and applied to the |
| <b>Payment</b><br><b>Date</b><br>06/10/2019 | <b>Payment</b><br><b>Method</b><br><b>ACH</b>                    | <b>Account Holder</b><br><b>Name</b><br><b>John Dorsett</b> | Payment<br><b>Amount</b><br>\$2,500.00 Accepted | <b>Status</b>   | Pay.gov Payment Pay.gov Confirmation<br><b>Number</b><br>34786590                                                                                                    | <b>Demand Balance</b><br><b>Status</b><br>In Process       | <b>Demand Balance</b><br><b>Update Date</b>                                                                                                    |

#### **Slide notes**

The Status field will display "Accepted" if the payment was successful and will show "Declined" if the payment was unsuccessful.

For payments still in process, the status will display as "Pending" and will update once the payment has been processed by the bank.

# **Slide 26 of 30 - Payment Processing Information**

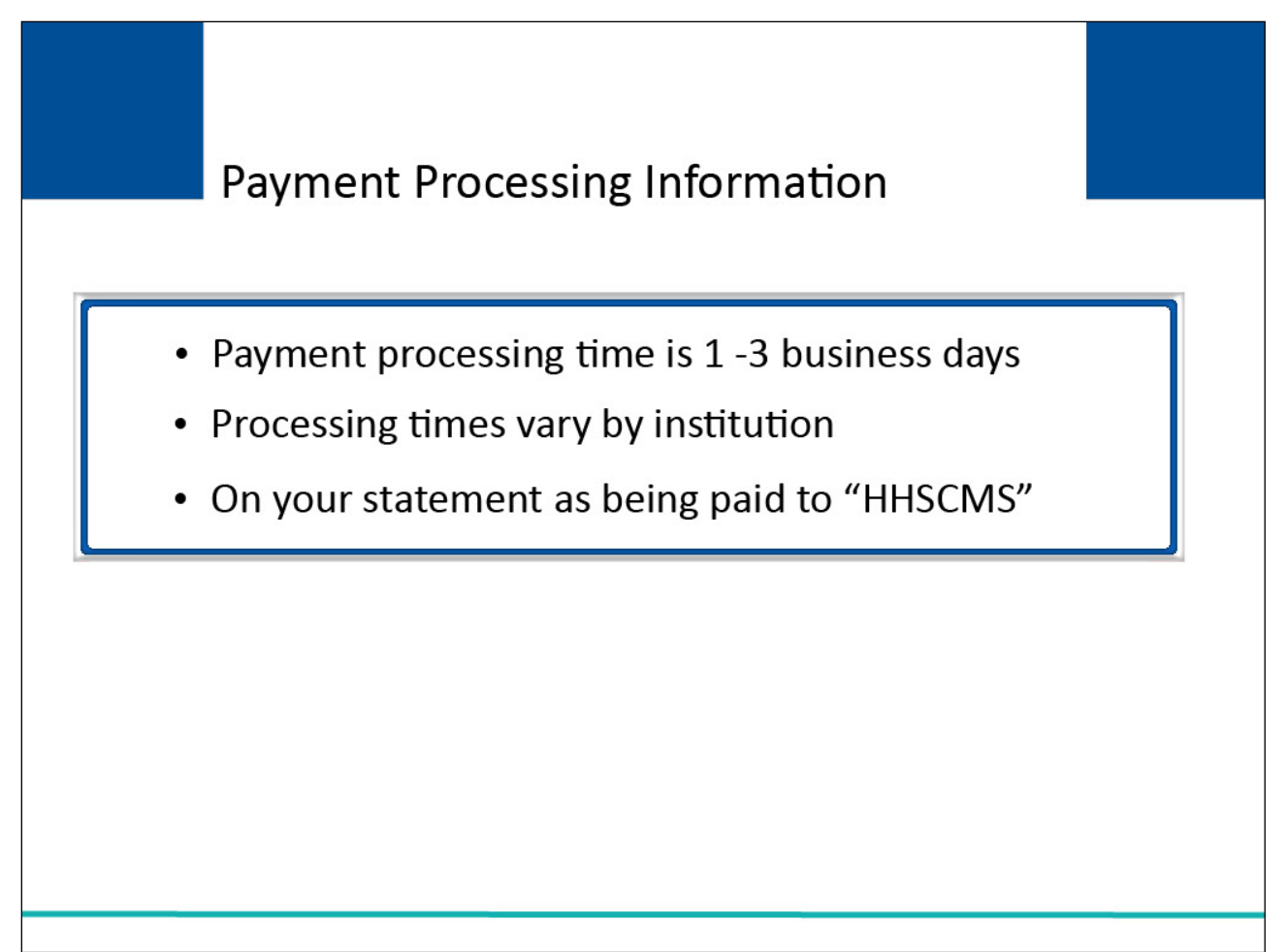

#### **Slide notes**

Average payment processing time is 1 to 3 business days.

However, processing times vary by institution.

Payments will be shown on your statement as being paid to "HHSCMS".

#### **Slide 27 of 30 - Resources**

# **Resources**

If you experience issues with Pay.gov, please close your browser and clear your cache. If the issue continues and is only happening when you are in Pay.gov, please contact Customer Services using the phone number or email listed below.

Pay.gov Customer Support: **Open:** Monday through Friday 7:00 AM to 7:00 PM Eastern Time -**Closed: US Government Holidays** 

> Phone: 800-624-1373 (toll free, select Option #2) Email: Pay.gov.clev@clev.frb.org For any MSPRP issues, please contact the EDI Department: 1-646-458-6740

#### **Slide notes**

If you experience issues with Pay.gov, please close your browser and clear your cache. If the issue continues and is only happening when you are in Pay.gov, please contact Pay.gov Customer Services using the phone number or email listed below.

Pay.gov Customer Support: Open Monday through Friday 7:00 AM to 7:00 PM Eastern Time - Closed US Government Holidays

Phone: 800-624-1373 (toll free, select Option #2)

Email: Pay.gov Email Address.

For any MSPRP issues, please contact the EDI Department: 1-646-458-6740

## **Slide 28 of 30 - Course Summary**

# **Course Summary** You should now be able to: . Explain who is authorized to make payments on the MSPRP · Discuss how to submit electronic payments on Pay.gov • Describe the types of payments accepted by Pay.gov . Outline how to review a history of electronic payments

#### **Slide notes**

You should now be able to:

Explain who is authorized to make payments on the MSPRP

Discuss how to submit electronic payments on Pay.gov

Describe the types of payments accepted by Pay.gov

Outline how to review a history of electronic payments

# **Slide 29 of 30 - Electronic Payments Conclusion**

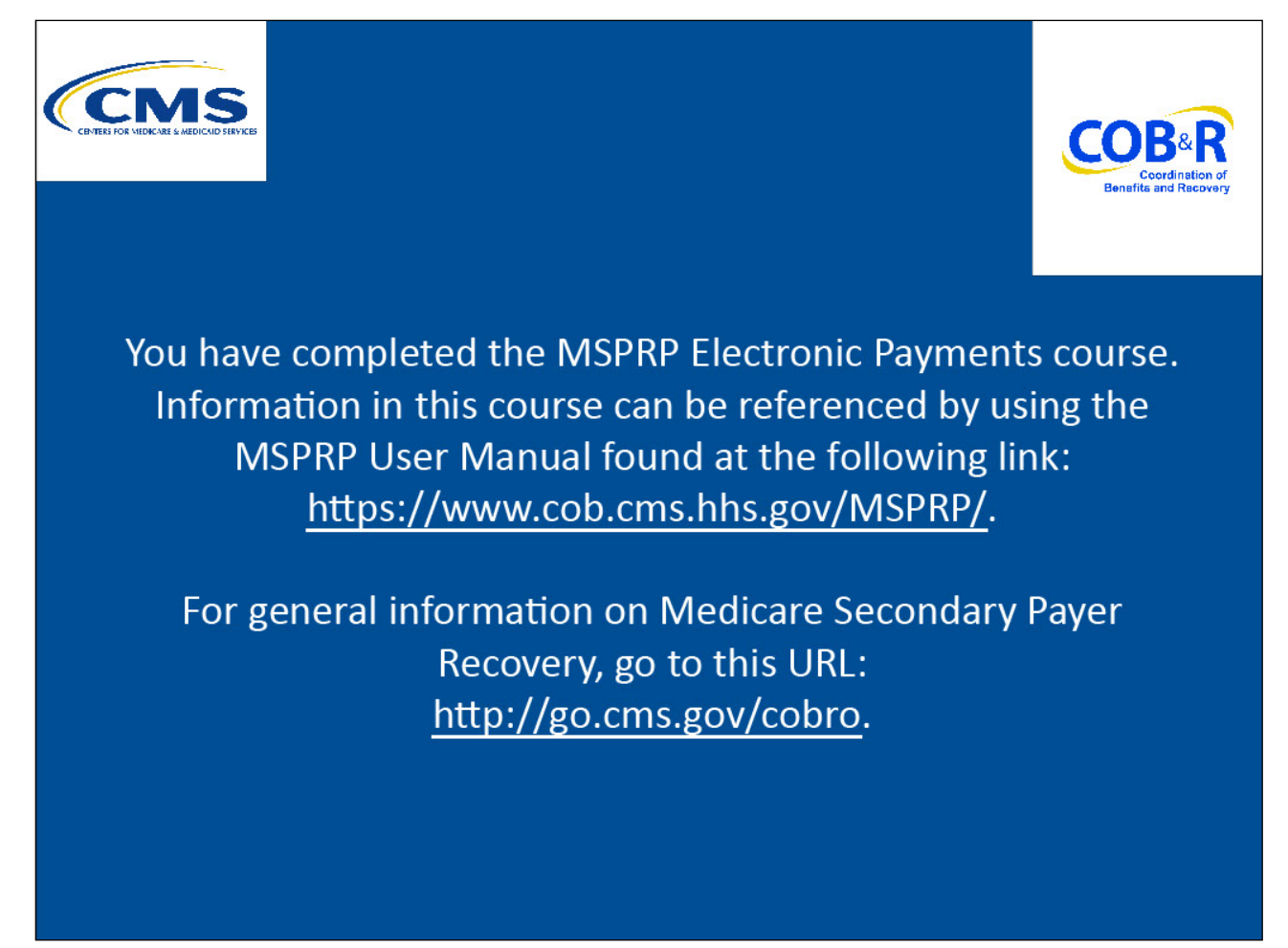

# **Slide notes**

You have completed the MSPRP Electronic Payments course. Information in this course can be referenced by using the MSPRP User Manual found at the following link: [https://www.cob.cms.hhs.gov/MSPRP/.](https://www.cob.cms.hhs.gov/MSPRP/)

For general information on Medicare Secondary Payer Recovery, go to this URL: [http://go.cms.gov/cobro.](http://go.cms.gov/cobro)

# **Slide 30 of 30 - MSPRP Training Survey**

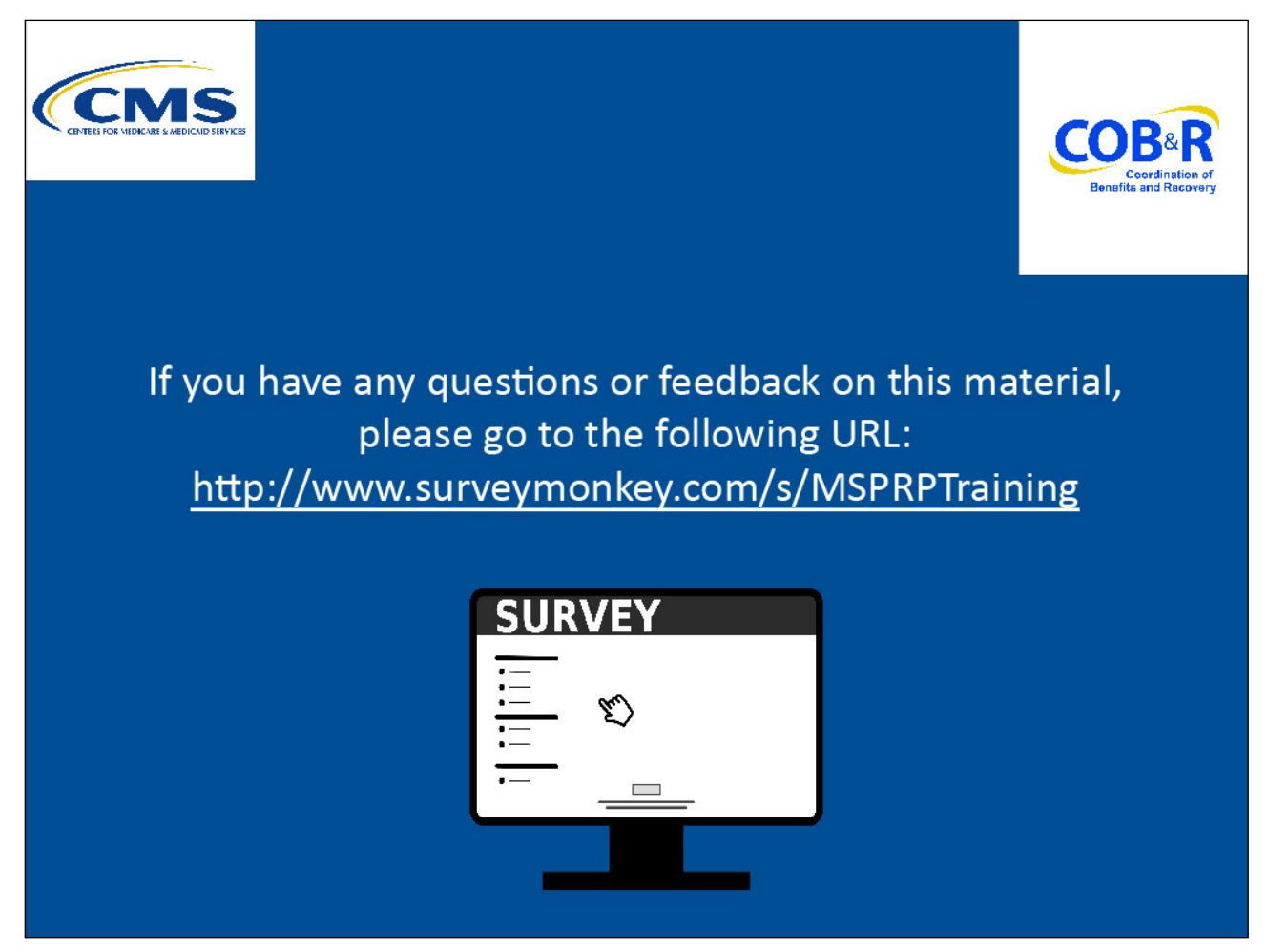

#### **Slide notes**

If you have any questions or feedback on this material, please go to the following URL: [http://www.surveymonkey.com/s/MSPRPTraining.](http://www.surveymonkey.com/s/MSPRPTraining)